# Docker Variables

Last Modified on 04/02/2024 6:18 am EDT

This article describes all Docker variables you can use when installing a self-hosted Exalate application.

# All The Docker Variables

PG\_HOST

Usage example

SNOWNODE PG HOST=database

The variable will be different based on the work management system:

- AZURENODE\_PG\_HOST for Azure DevOps
- **HPQCNODE\_PG\_HOST** for HP ALM/QC
- SNOWNODE PG HOST for ServiceNow

### Description

Where the PostgreSQL database is hosted. Exalate will connect to this database.

## PG\_DB

#### Usage example

SNOWNODE PG DB=exalate

The variable will be different based on the work management system:

- AZURENODE\_PG\_DB for Azure DevOps
- **HPQCNODE\_PG\_DB** for HP ALM/QC
- SNOWNODE PG DB for ServiceNow

### Description

Name of the PostgreSQL database that is used for Exalate.

# PG\_USER

### Usage example

SNOWNODE PG USER=exalate admin

The variable will be different based on the work management system:

- AZURENODE\_PG\_USER for Azure DevOps
- **HPQCNODE PG USER for HP ALM/QC**
- SNOWNODE PG USER for ServiceNow

### Description

Name of the PostgreSQL database user. Exalate will perform queries on behalf of that user.

## PG\_PWD

#### Usage example

SNOWNODE\_PG\_PWD=secret

The variable will be different based on the work management system:

- AZURENODE\_PG\_PWD for Azure DevOps
- **HPQCNODE\_PG\_PWD** for HP ALM/QC
- SNOWNODE\_PG\_PWD for ServiceNow

### Description

Password of the PostgreSQL database user. Exalate will perform queries on behalf of that user.

# NODE\_SELF\_URL

#### Usage Example

1. You deploy Exalate on a server.

2. You configure a DNS rule such that whenever people navigate to foo.com, they reach your server's Exalate.

3. You set up SSL so that [https://foo.com](https://foo.com/) leads to your Exalate on your server

4. Now you need to set the environment variable NODE\_SELF\_URL[=https://foo.com](https://foo.com/) for your Exalate docker container

NODE\_SELF\_URL=https://github-1-0595ec51.vlad-glazov.exalate.st/

### Description

If a self-hosted node is accessed through any kind of reverse proxy, the NODE\_SELF\_URL variable MUST be set to the URL through which the Exalate node is accessed using the following:

NODE\_SELF\_URL=https://github-1-0595ec51.vlad-glazov.exalate.st/

Otherwise, the CORS filter will block POST requests to the node and the app won't work.

### PORT

#### Usage example

SNOWNODE\_PORT=80

The variable will be different based on the work management system:

- AZURENODE PORT for Azure DevOps
- **HPQCNODE PORT** for HP ALM/QC
- SNOWNODE\_PORT for ServiceNow

### Description

Port that is used to start Exalate.

**Note**: The same port is used in the exalatesnownode\_snownode\_1 container. If this variable is changed, for example to 80, the ports value should be updated from:

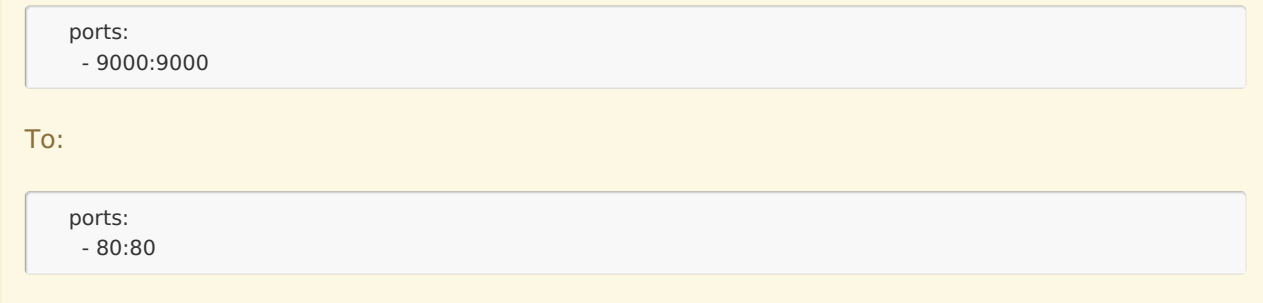

# SMTP\_HOST\_NAME

Usage example

SMTP\_HOST\_NAME=smtp.gmail.com

### Description

Host name of the SMTP server used to send error notifications.

# SMTP\_PORT

Usage example

SMTP\_PORT=587

### Description

SMTP port (also check the TLS setting).

# SMTP\_FROM

Usage example

SMTP\_FROM=my.name@gmail.com

### Description

Email that is used to send error notifications.

# SMTP\_LOGIN

Usage example

SMTP\_LOGIN=my.name

Description

Login to the SMTP service.

# SMTP\_PASS

Usage example

SMTP\_PASS=secret

Description

Password to the SMTP service.

SMTP\_TLS

### Usage example

SMTP\_TLS=true

### Description

This variable controls if the connection will be encrypted with TLS and SSL protocols. If in true -the connection will be encrypted. If in [false]--the connection will not be encrypted.

**Note**: If smrp\_tls=false, the smrp\_port variable should be set to the port that accepts non-SSL and non-TLS connections. **Product** [About](https://exalate.com/who-we-are) Us<sup>2</sup> [Release](http://docs.exalate.com/docs/release-history) History [Glossary](http://docs.exalate.com/docs/glossary) <mark>[</mark>2 API [Reference](http://docs.exalate.com/docs/exalate-api-reference-documentation)<sup>[2]</sup> [Security](http://docs.exalate.com/docs/security) **조** Pricing and [Licensing](http://docs.exalate.com/docs/pricing-licensing)  $\Box$ **Resources** [Academy](https://exalate.com/academy)<sup>[2]</sup> [Blog](https://exalate.com/blog) <mark>[</mark>2 [YouTube](https://www.youtube.com/@exalate-integration) Channel [Ebooks](https://exalate.com/ebooks-and-whitepapers/) [<mark>스</mark> **Still need help?** Join our [Community](https://community.exalate.com) Visit our [Service](https://exalate.atlassian.net/servicedesk/customer/portal/5) Desk<sup>2</sup> Find a [Partner](https://exalate.com/partners) [ $\delta$ ]